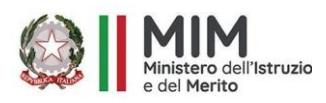

**MIM - Ufficio Scolastico Regionale per il Lazio**

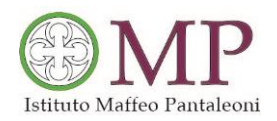

**ISTITUTO PROFESSIONALE DI STATO**  PER I SERVIZI COMMERCIALI - PER LA SANITÀ E L'ASSISTENZA SOCIALE PER I SERVIZI CULTURALI E DELLO SPETTACOLO PER L 'ENOGASTRONOMIA E L 'OSPITALITÀ ALBERGHIERA

# "MAFFEO PANTALEONI"

 Ambito 14 Distretto 37– C.M.:RMRC03000T–Cod. Fisc. 84001700586 Sede centrale:Via Brigida Postorino, 27 00044 Frascati (RM) **Tel. 0697858075**  Sede secondaria:Via XXIV Maggio 73 c/o Villa Cavalletti – Grottaferrata (RM) Sitowe[b:www.maffeopantaleoni.it](http://www.maffeopantaleoni.it/) - rmrc03000t@istruzione.it -rmrc03000t@pec.istruzione.it

> Alle famiglie Agli alunni Ai Docenti Al Personale Ata

Circ.n.530

## **Oggetto: Avviso - Nuovo sistema di pagamento PAGO IN RETE.**

Si comunica che a partire dalla data odierna tutti i pagamenti dovuti per legge, per contributi volontari o per consentire la partecipazione alle varie attività proposte dall'Istituto dovranno essere effettuati esclusivamente attraverso la piattaforma PagoPA: si utilizzerà pertanto tale sistema per i pagamenti richiesti relativi a :

- contributi volontari e per assicurazione degli alunni
- quote per assicurazione del personale
- quote per viaggi d'istruzione, uscite didattiche; visite guidate...
- contributi per attività extracurricolari, partecipazione a corsi,progetti..
- tasse scolastiche da versare allo Stato (iscrizione, frequenza, rilascio diplomi, esami ).

La descrizione del servizio e delle sue motivazioni è reperibile a questo indirizzo :

*http//www.istruzione.it/pagoinrete/index.html* .

Accedere al servizio è semplice, basta essere registrati al portale del Ministero Istruzione con username e password ed effettuare l'accesso in caso si posseggano:

-credenziali SPID o CIE

- credenziali usate dai genitori per presentare le domande d'iscrizione on line.

Coloro che non possiedono credenziali per l'accesso diretto potranno effettuare la registrazione dal sito del Ministero fornendo codice fiscale, dati anagrafici, un indirizzo di posta elettronica attivo *(<https://www.istruzione.it/pagoinrete/registrarsi.html>*).

Completata la registrazione verranno inviate le credenziali per l'accesso al servizio Pago in rete all'indirizzo e-mail fornito.

L'Istituto predispone gli eventi di pagamento e si ricevono sulla posta elettronica le notifiche per i versamenti richiesti.

Accedendo a Pago in rete si visualizzano gli avvisi e si procede al pagamento.

Si potrà così procedere direttamente al pagamento nelle modalità:

**-On Line** accedendo al Pago in rete con PC, Tablet o Smartphone selezionando gli avvisi da pagare e confermando il pagamento con carta di credito, addebito in conto o altri metodi;

**-Off line** presentando il documento stampato dal sistema che riporta il QR code e la sezione del bollettino postale, presso gli uffici postali, le tabaccherie, gli sportelli bancari autorizzati o altri PSP (prestatori di servizi di pagamento). Si potrà stampare il documento dalla propria area riservata di Pago in rete o mostrare il QR code direttamente da smartphone.

I codici del documento permettono di pagare anche tramite home banking usando l'App degli Istituti di credito.

Oltre l'esecuzione del pagamento il sistema permette di visualizzare il quadro dei pagamenti e di scaricare le ricevute che potranno essere utilizzate ai fini fiscali.

Consultare la pagina *<https://www.istruzione.it/pagoinrete/come.html>* per avere maggiori informazioni su come pagare.

Per qualsiasi richiesta di natura tecnica, sarà a disposizione delle famiglie il seguente canale di assistenza del Ministero:

✓ Contatto telefonico: *080.926.7603*

#### **Indicazioni operative**

**Di seguito sono elencate le operazioni da fare :**

- **1. Andare sul sito** *<https://www.istruzione.it/pagoinrete/>*
- **2. Cliccare sul tasto ACCEDI in alto a destra**
- **3. Entrare con il proprio SPID o CIE oppure con le credenziali del MIUR con cui è stata effettuata l'iscrizione dell'alunno/a**
- **4. Cliccare sul tasto VAI A PAGO IN RETE SCUOLE**
- **5. Cliccare su VISUALIZZA PAGAMENTI in alto**
- **6. Spuntare il pagamento che si vuole effettuare e cliccare su EFFETTUA PAGAMENTO**
- **7. Come detto è possibile effettuare il pagamento con carta di credito o addebito sul proprio conto corrente oppure scaricare l'avviso di pagamento e recarsi presso un Prestatore di Servizi di Pagamento (PSP) a scelta (Sportello bancario autorizzato, Ufficio Postale, Ricevitoria/Tabaccheria, servizio di internet banking).**

**Il Ministero ha predisposto anche un video per spiegare ai genitori come procedere al pagamento:** *<https://youtu.be/hUYWwNXc7C0>*

**Personale docente e ATA**

**Anche il personale docente e Ata che avesse necessità di versare contributi alla scuola (es. contributo per polizza di assicurazione) potrà accedere al nodo PagoPA attraverso: "Pago In rete" accedendo all'area riservata con le credenziali POLIS già in possesso o con SPID; in alternativa il personale potrà accedere al sistema di pagamento previa registrazione**  *<https://www.istruzione.it/pagoinrete/registrarsi.html>*

### **Il Dirigente Scolastico**

#### Prof.ssa Marilena Ciprani

*Documento firmato digitalmente ai sensi del codice dell'Amministrazione digitale e norme ad esso connesse*